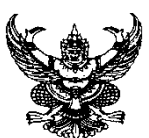

# **บันทึกข้อความ**

**ส่วนราชการ** คณะเทคโนโลยีการเกษตร มหาวิทยาลัยราชภัฏสงขลา โทร ๑๒๘๓

**ที่** คทก /๒๕๖๗ **วันที่** ๔ มีนาคม ๒๕๖๗

**เรื่อง** ขอนำส่งขั้นตอนการยืมเงินทดรองจ่าย

**เรียน** คณบดีคณะเทคโนโลยีการเกษตร

## **เรื่องเดิม**

ด้วย ข้าพเจ้า นางสมจิต ปาละพัน เจ้าหน้าที่บริหารงานทั่วไป ปฏิบัติงานในหน้าที่งานการเงิน และงบประมาณคณะฯ ได้จัดทำขั้นตอนการยืมเงินทดรองจ่าย เสร็จสิ้นเรียบร้อยแล้ว

## **ข้อเท็จจริง**

ข้าพเจ้าขอนำส่งขั้นตอนการยืมเงินทดรองจ่าย เพื่อใช้เป็นแนวทางในการปฏิบัติงานด้าน การเงินของคณะฯ ต่อไป

**ข้อกฎหมาย/ระเบียบ**

-

**ข้อพิจารณา** จึงเรียนมาเพื่อโปรดพิจารณา

 $\sqrt{2\pi}$ 

 (นางสมจิต ปาละพัน) เจ้าหน้าที่บริหารงานทั่วไป

## **ขั้นตอนการยืมเงินทดรองจ่าย คณะเทคโนโลยีการเกษตร มหาวิทยาลัยราชภัฏสงขลา**

#### **ความเป็นมา**

การยืมเงินทดรองจ่าย ควรจัดทำเป็นลายลักษณ์อักษร โดยการจัดทำในรูปแบบของขั้นตอน การยืมเงินทดรองจ่าย เพื่อให้ผู้อื่นสามารถนำไปเป็นแนวทางในการปฏิบัติงานได้และนอกจากนี้ขั้นตอน การปฏิบัติงานยังเป็นเครื่องมือในการสร้างมาตรฐานการปฏิบัติงานภายในองค์กรให้สามารถนำมาใช้ในการ บริหารจัดการในการยืมเงินทดรองจ่ายให้เกิดประสิทธิภาพ และบรรลุวัตถุประสงค์ของการทำงาน และเพื่อใช้ เป็นมาตรฐานในการปฏิบัติงานแต่ละตำแหน่งงาน และสามารถนำมาใช้เป็นแนวทางให้บุคลากรในองค์กร สามารถปฏิบัติหน้าที่แทนกันได้

#### **วัตถุประสงค์**

- 1. เพื่อให้ผู้ปฏิบัติงานสามารถปฏิบัติงานแทนกันได้
- 2. เพื่อให้การปฏิบัติงานเป็นมาตรฐานเดียวกัน

### **ขั้นตอนในการปฏิบัติงาน**

ในการจัดทำขั้นตอนการยืมเงินทดรองจ่ายของคณะเทคโนโลยีการเกษตร มหาวิทยาลัยราชภัฏสงขลา แบ่งออกเป็น 3 ขั้นตอน ดังนี้

- 1. ขั้นตอนการกรอกแบบฟอร์มในการยืมเงินทดรองจ่าย (แบ่งเป็น 2 กรณี)
	- 1.1 กรณียืมเงินทดรองจ่ายเพื่อเดินทางไปราชการ
	- 1.2 กรณียืมเงินทดรองจ่ายเพื่อดำเนินงานโครงการ
- 2. ขั้นตอนการยืมเงินทดรองจ่ายในระบบ MIS
- 3. ขั้นตอนการคืนเงินทดรองจ่าย (เงินเหลือจ่าย)

## **ขั้นตอนที่ 1 ขั้นตอนการกรอกแบบฟอร์มในการยืมเงินทดรองจ่าย (แบ่งเป็น 2 กรณี)**

1.1 กรณียืมเงินทดรองจ่ายเพื่อเดินทางไปราชการ

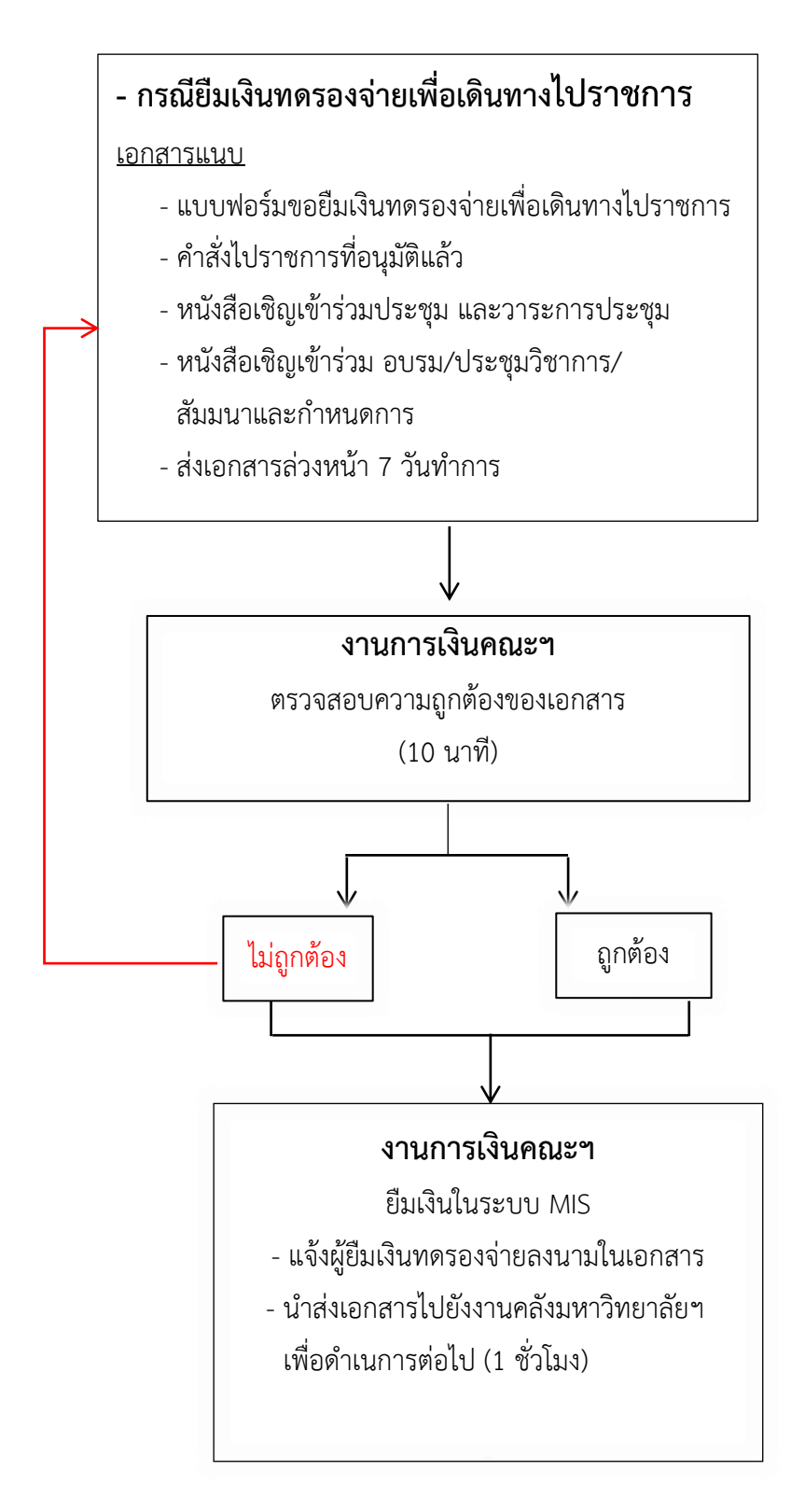

#### แบบฟอร์มขอยืมเงินทดรองจ่ายเพื่อเดินทางไปราชการ

คณะเทคโนโลยีการเกษตร มหาวิทยาลัยราชภัฏสงขลา

- ดาวน์โหลดแบบฟอร์มให้เข้าไปที่ https://agri.skru.ac.th/agri2020/

— ►เลือก ดาวน์โหลด แบบฟอร์ม กฎ ระเบียบของงานด้านต่าง ๆ — ► งานการเงิน

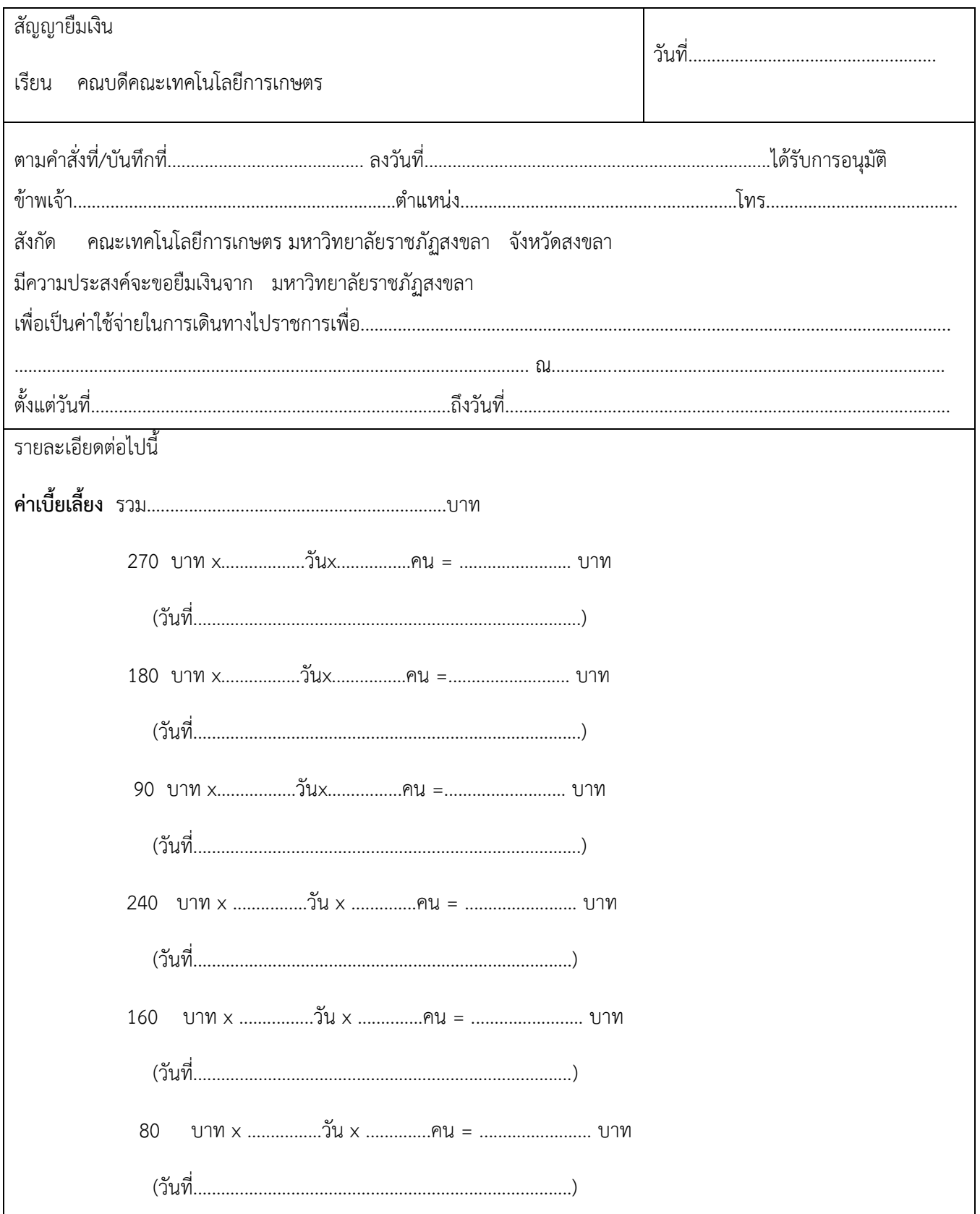

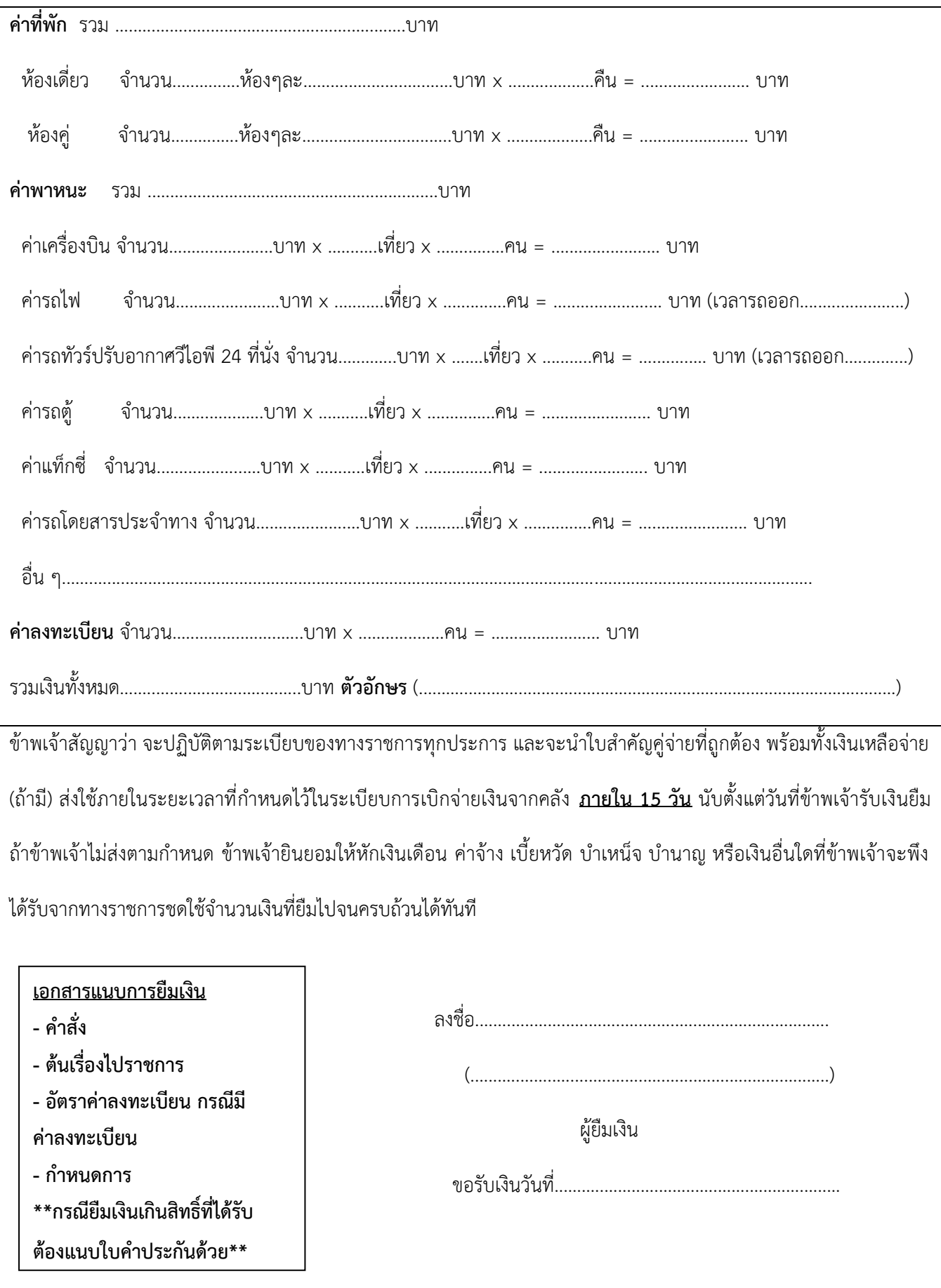

1.2 กรณียืมเงินทดรองจ่ายเพื่อดำเนินงานโครงการ

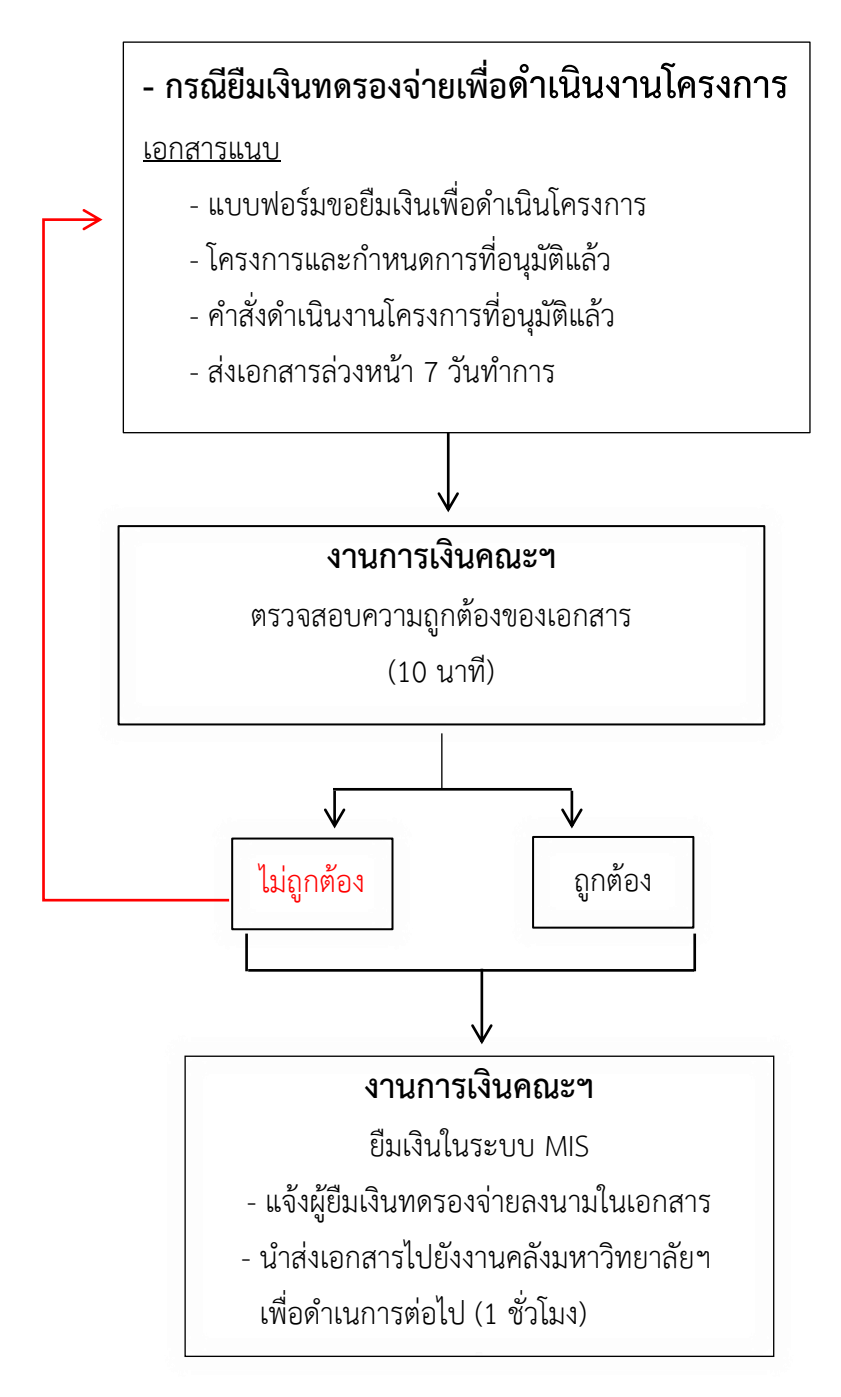

#### แบบฟอร์มขอยืมเงินทดรองจ่ายเพื่อเดินทางไปราชการ

คณะเทคโนโลยีการเกษตร มหาวิทยาลัยราชภัฏสงขลา

- ดาวน์โหลดแบบฟอร์มให้เข้าไปที่ <https://agri.skru.ac.th/agri2020/>

 $\longrightarrow$  เลือก ดาวน์โหลด แบบฟอร์ม กฎ ระเบียบของงานด้านต่าง ๆ  $\longrightarrow$  งานการเงิน

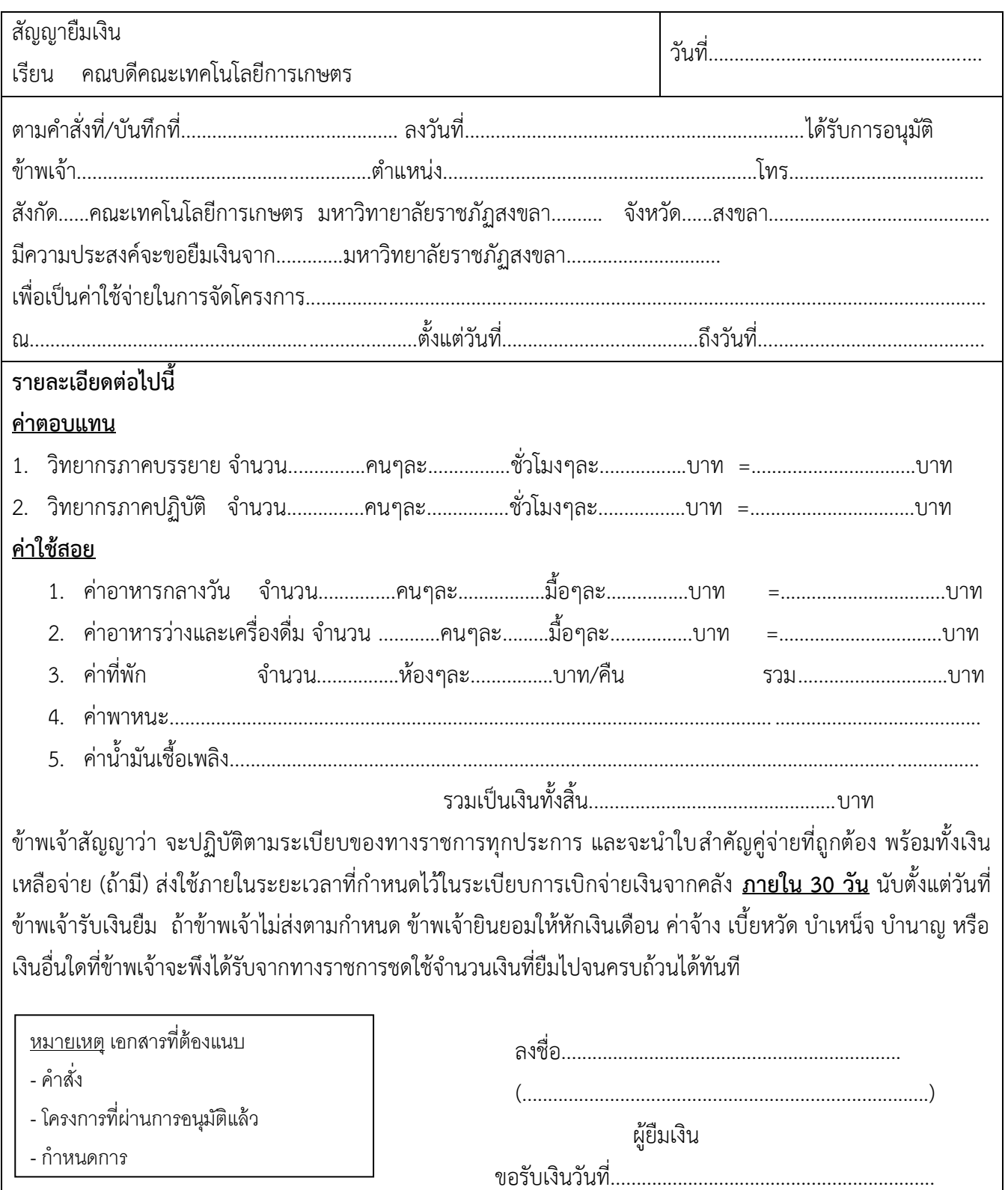

## **ขั้นตอนที่ 2 ขั้นตอนการยืมเงินทดรองจ่ายในระบบ MIS**

 ด้วยมหาวิทยาลัยราชภัฏสงขลา ได้จัดทำระบบสารสนเทศเพื่อการบริหาร MIS ระบบการเงิน เพื่อให้หน่วยงานต่าง ๆ ภายในมหาวิทยาลัยนำไปใช้ในการปฏิบัติงานงานการเงิน และเพื่อให้เป็นแนวปฏิบัติ เดียวกัน ดังขั้นตอนต่อไปนี้

#### **วิธีการเข้าสู่ระบบ**

1. ขั้นตอนการเข้าสู่ระบบ ให้เข้าไปที่ http://doc.skru.ac.th/vncaller/applications.aspx

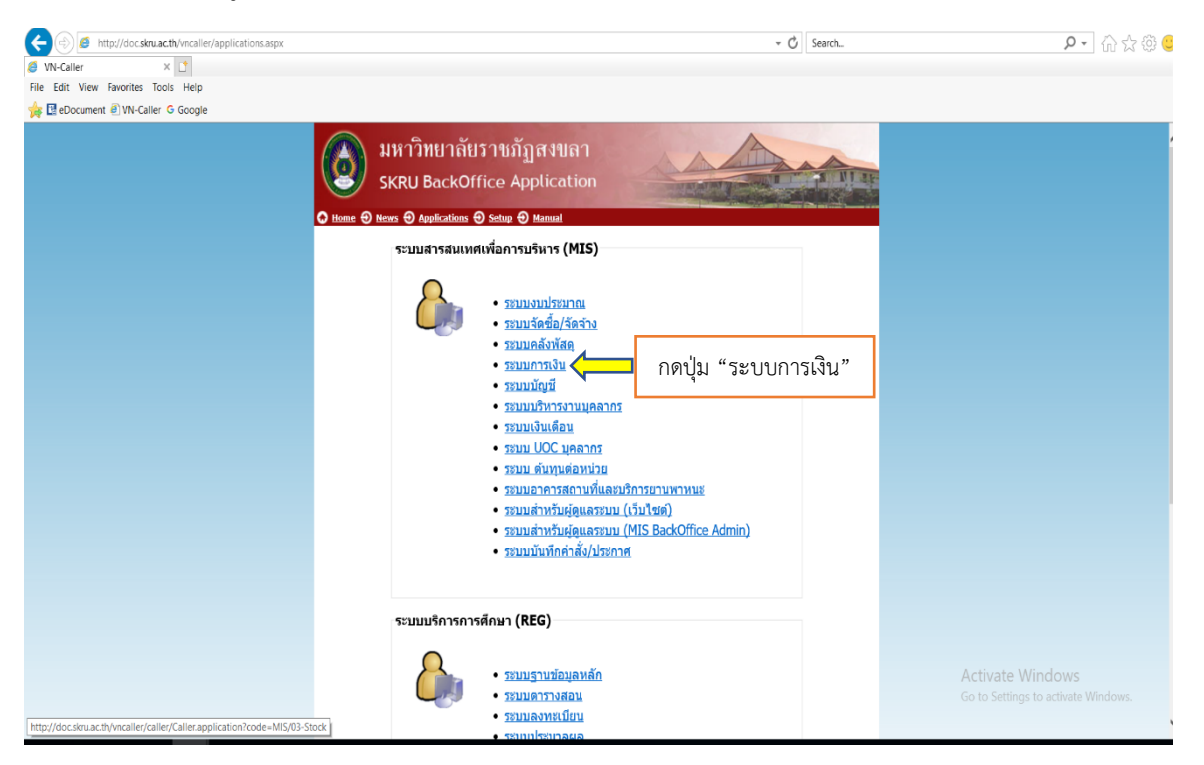

2. กรอก Password : xxxxxx (รหัสได้รับจากมหาวิทยาลัยฯ)

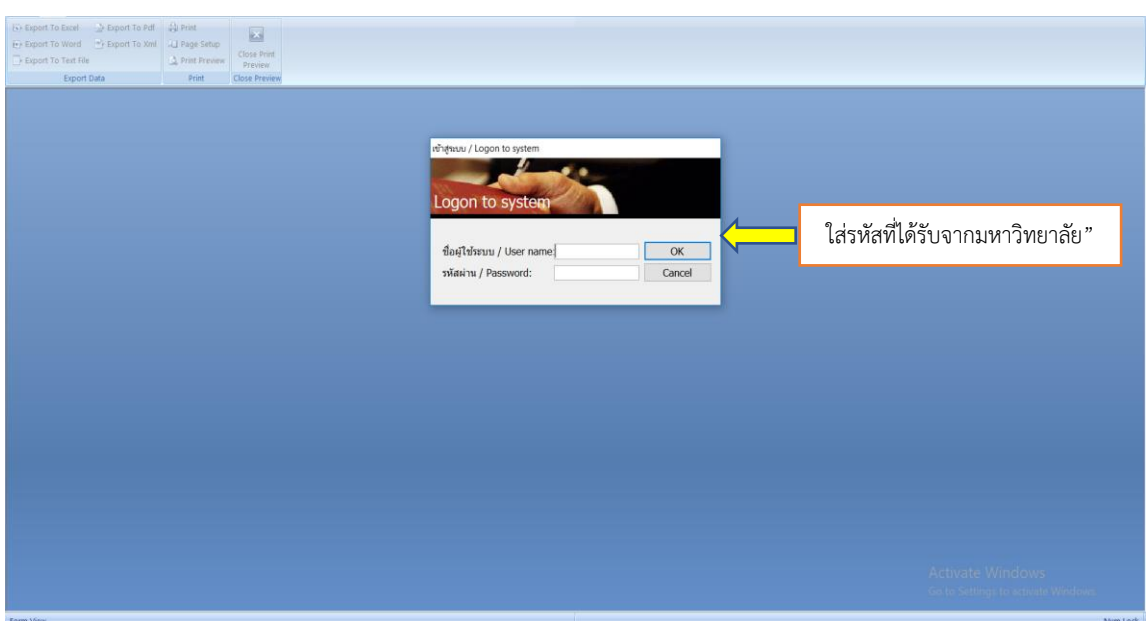

#### 3. เลือกช่อง เบิก/ยืม/ประวัติการคืนเงิน

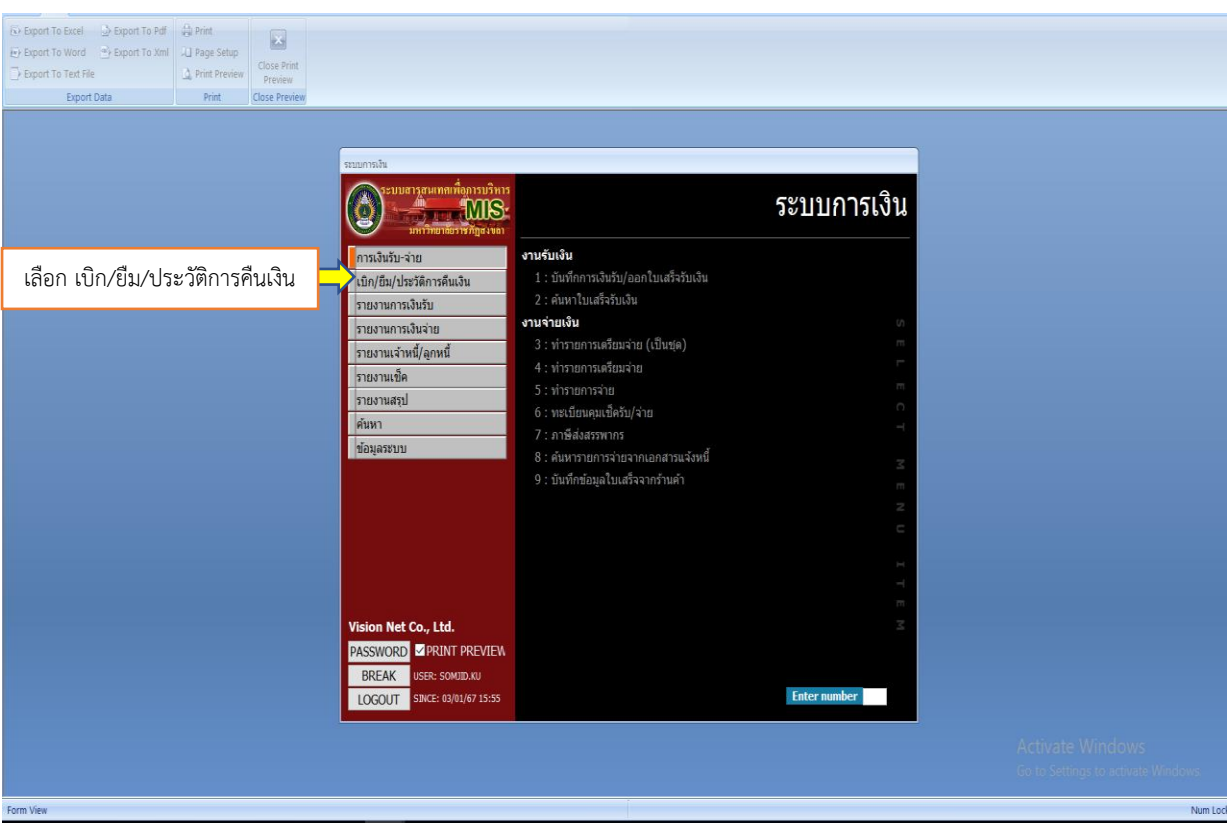

#### 4. เลือกช่อง "ยืม/ประวัติการคืนเงิน

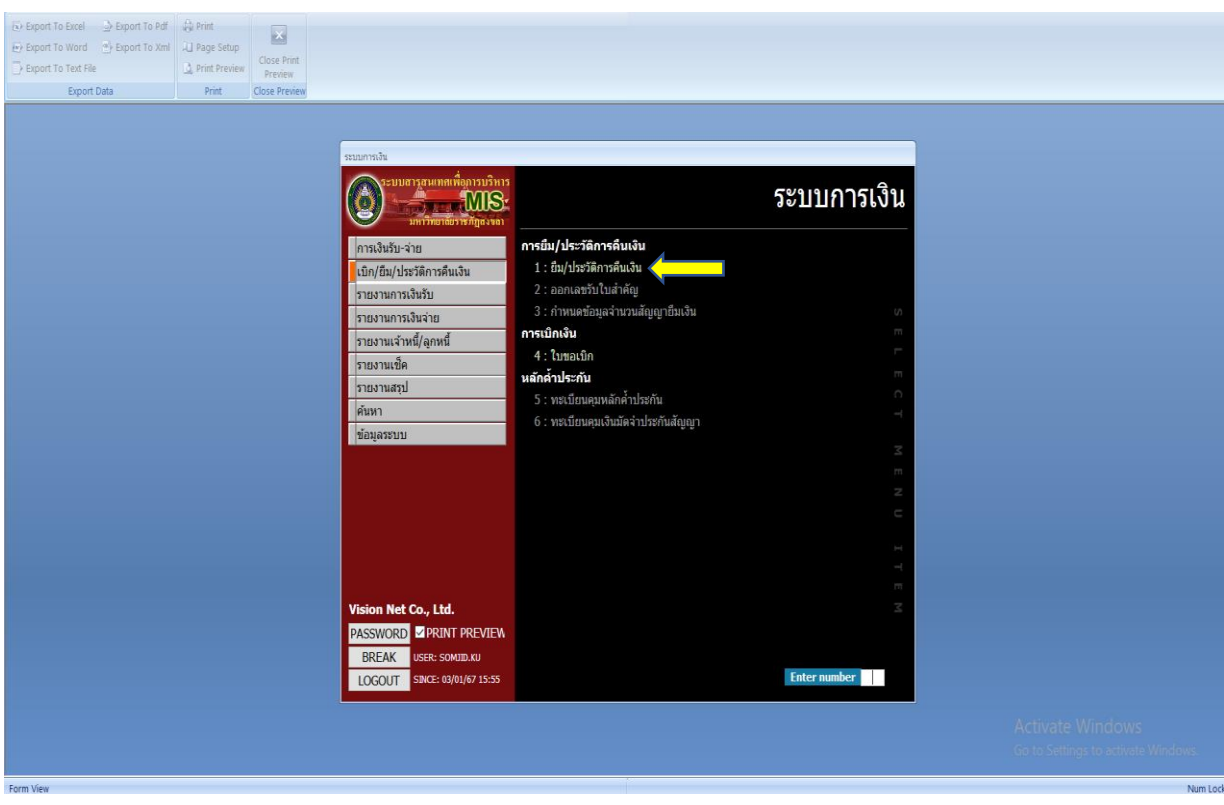

## 5. คลิ๊กปุ่ม "คัดกรองข้อมูลตามผู้เพิ่ม"

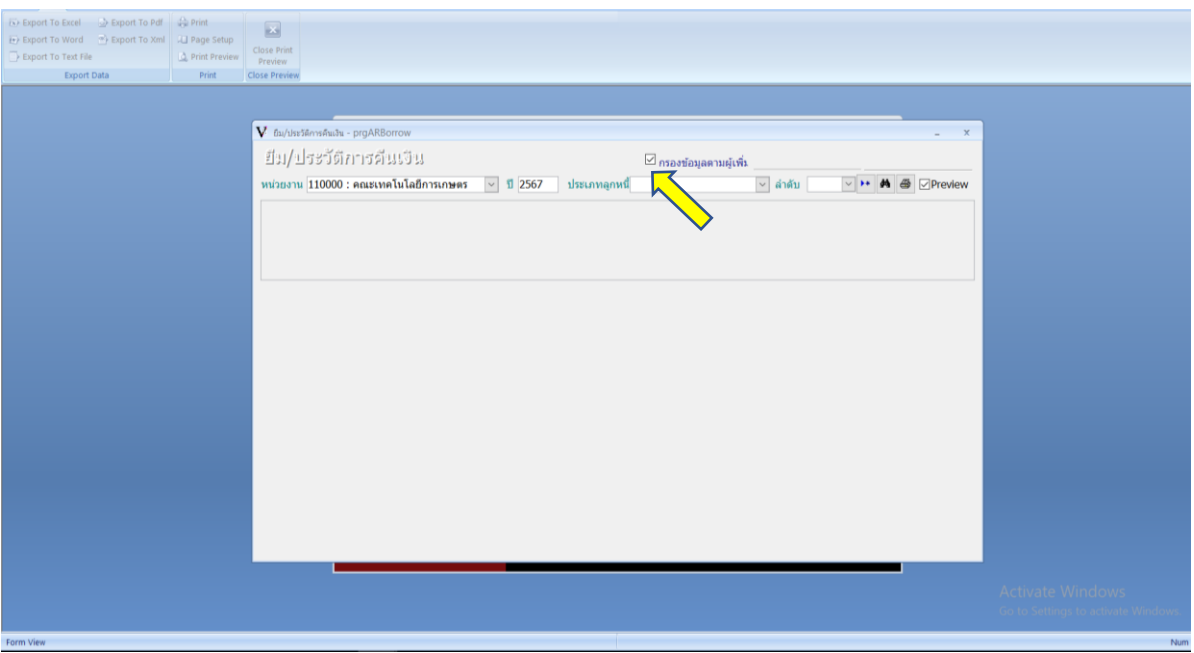

## 6. เลือก "ลูกหนี้เงินยืมนอกงบประมาณ"

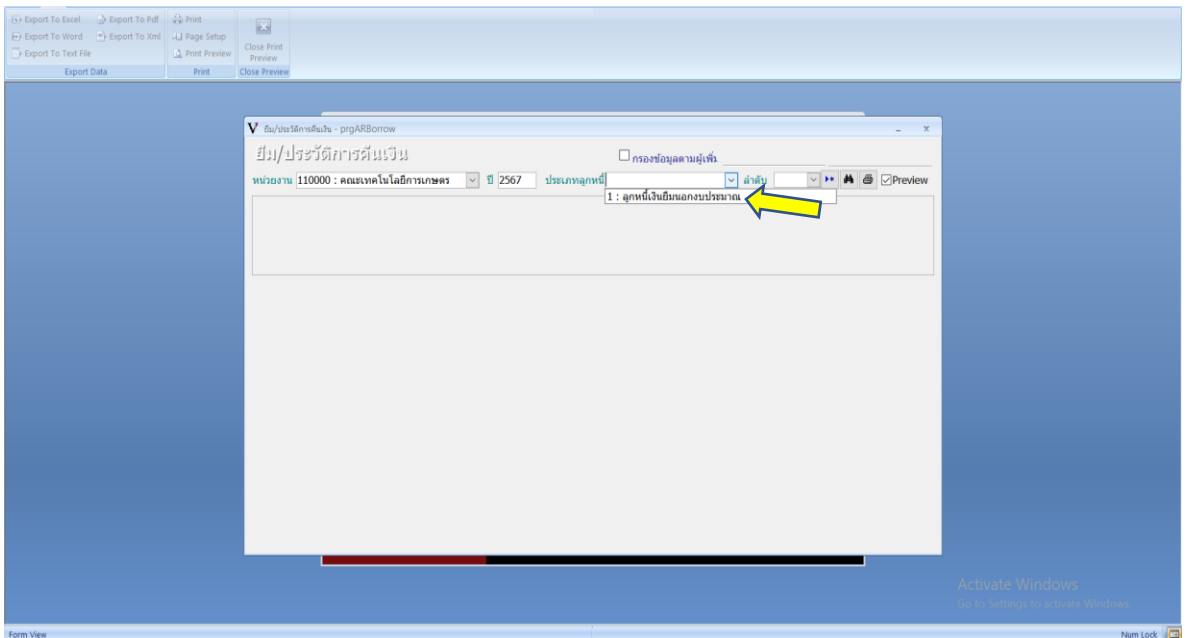

## 7. เลือกปุ่ม "เพิ่มเอกสาร"

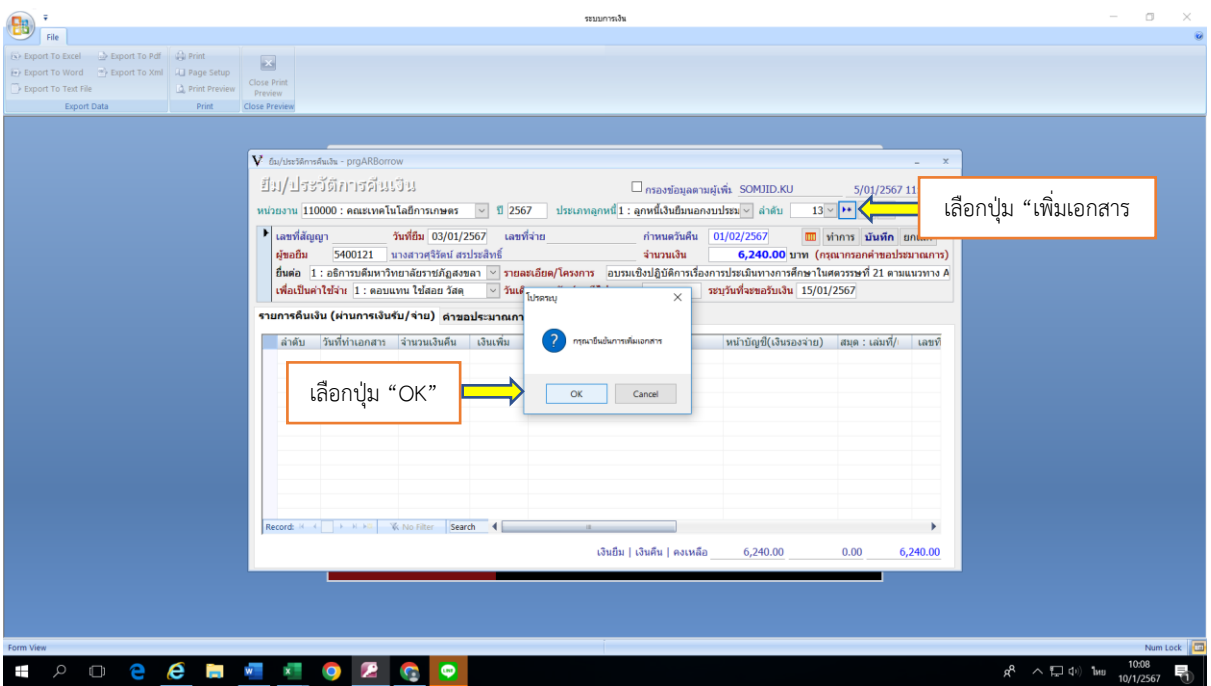

8. กรอกข้อมูลทุกช่องที่เว้นว่าง และเลือกช่อง "เพื่อเป็นค่าใช้จ่าย" เลือกตามงบประมาณของโครงการ

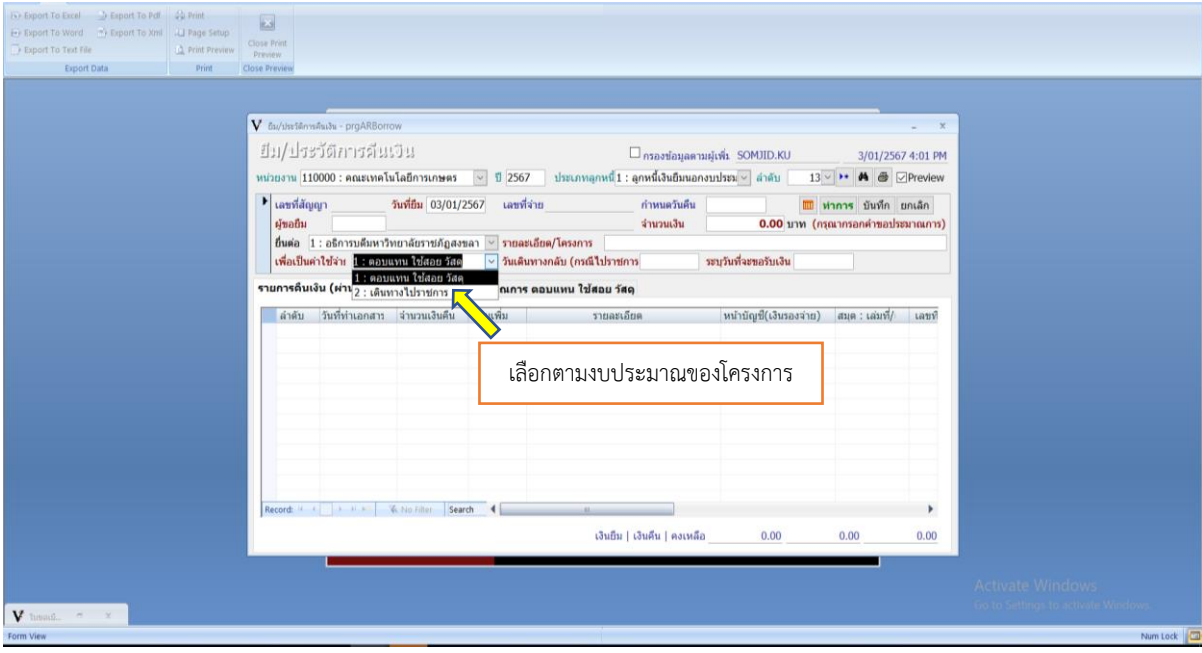

9. เมื่อกรอกข้อมูลในช่องว่างครบแล้ว ให้เลือก "คำขอประมาณการ ตอบแทน ใช้สอย วัสดุ"

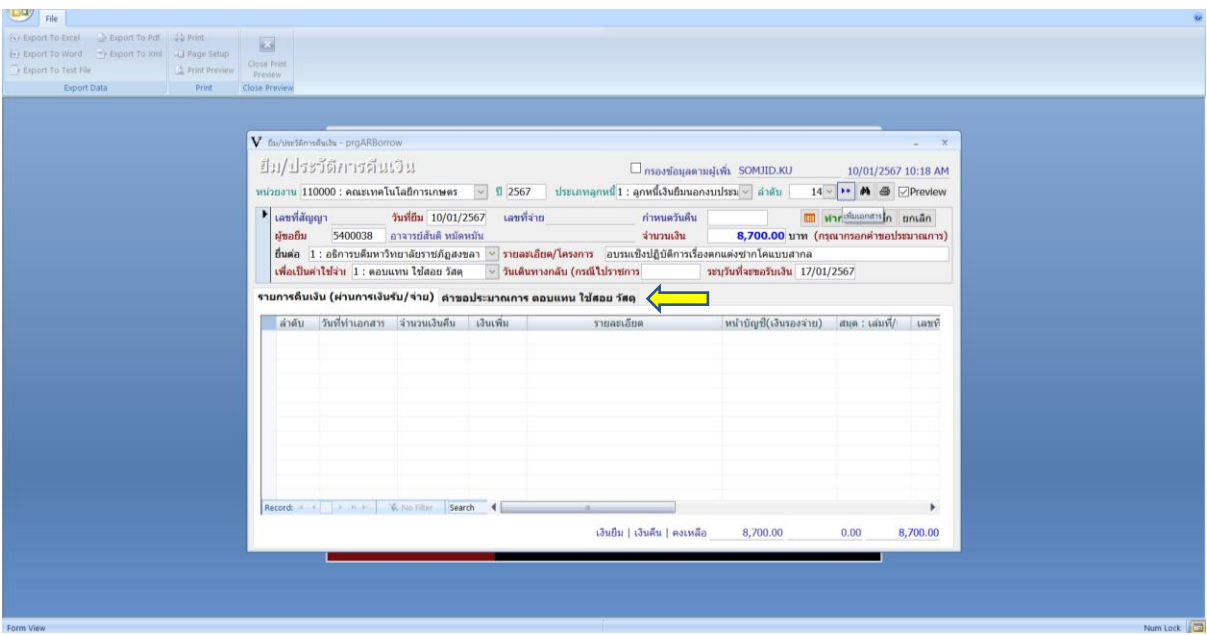

10. เมื่อเลือกคำของบประมาณการ ตอบแทน ใช้สอย วัสดุ แล้ว ให้กรอกข้อมูลในช่องว่าง และเลือกเพื่อระบุข้อมูล

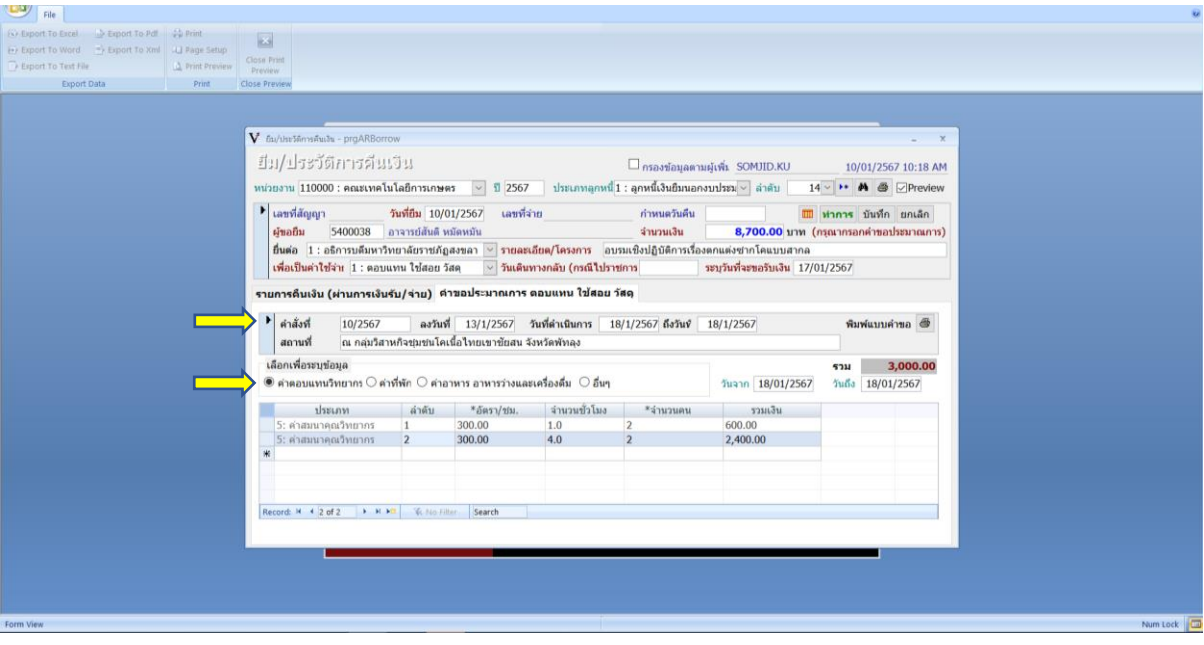

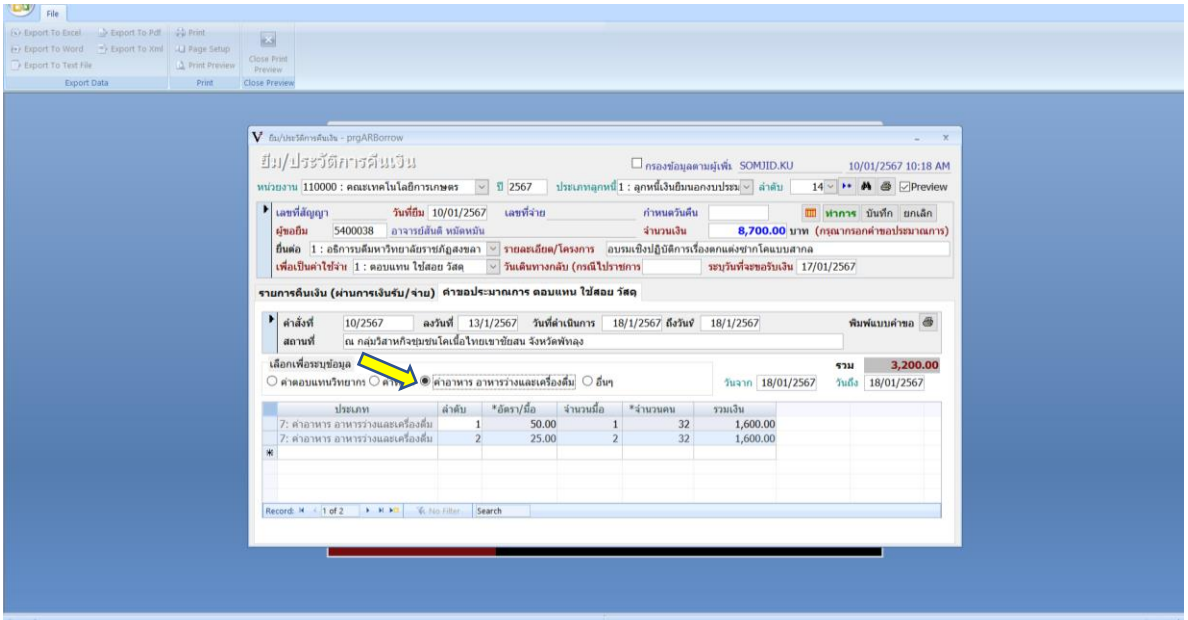

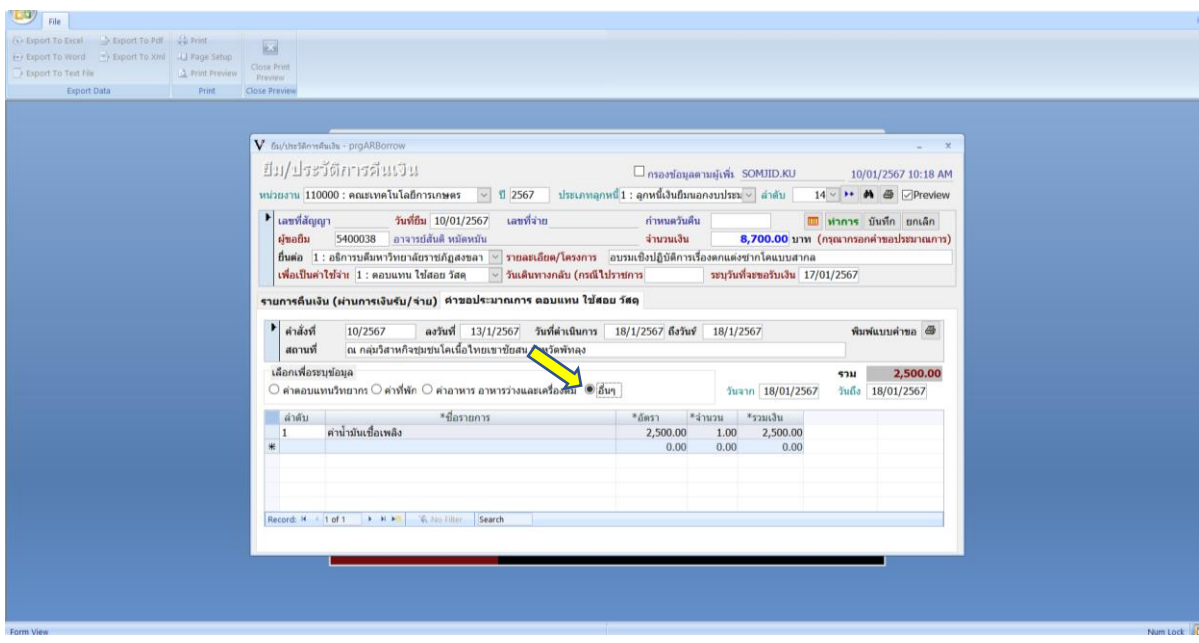

## 11. เมื่อกรอกข้อมูลครบถ้วนแล้ว ให้กดปุ่ม "บันทึก" จะมีลักษณะดังนี้

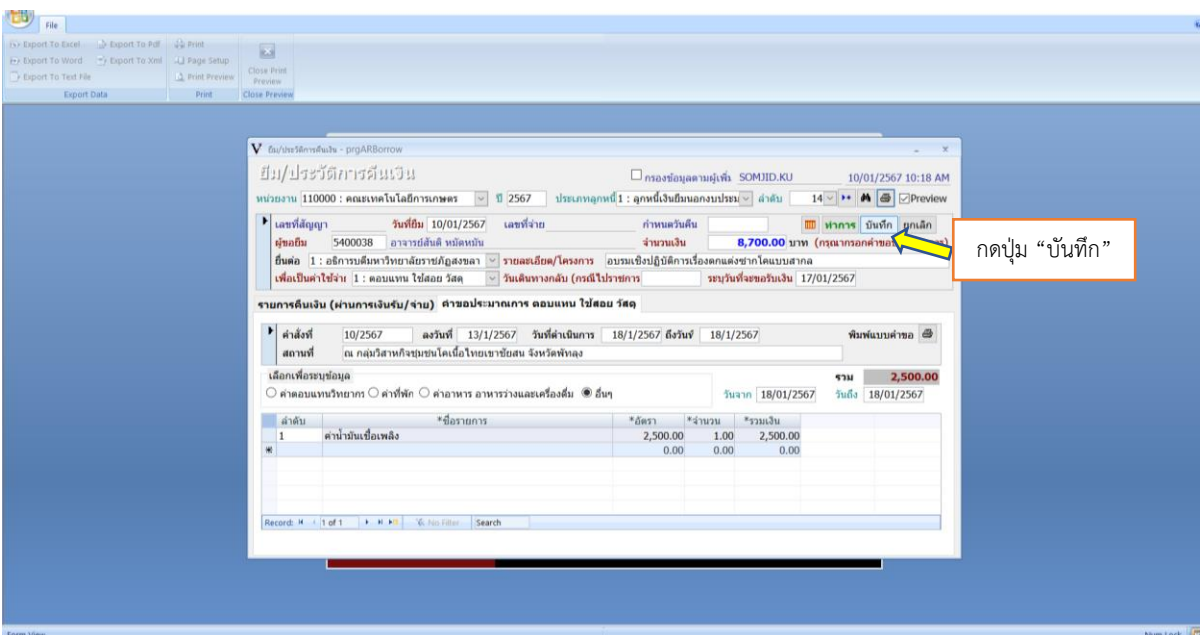

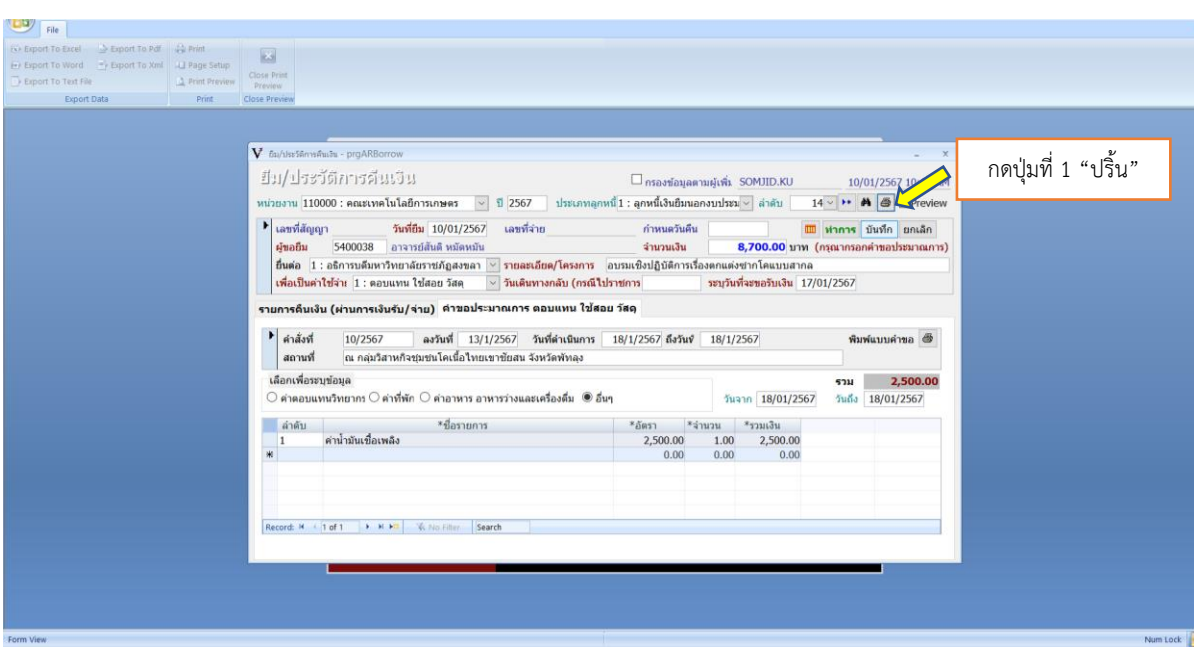

## กดปุ่มที่ 1 "ปริ้น" แล้วข้อมูลจะเป็น ดังนี้

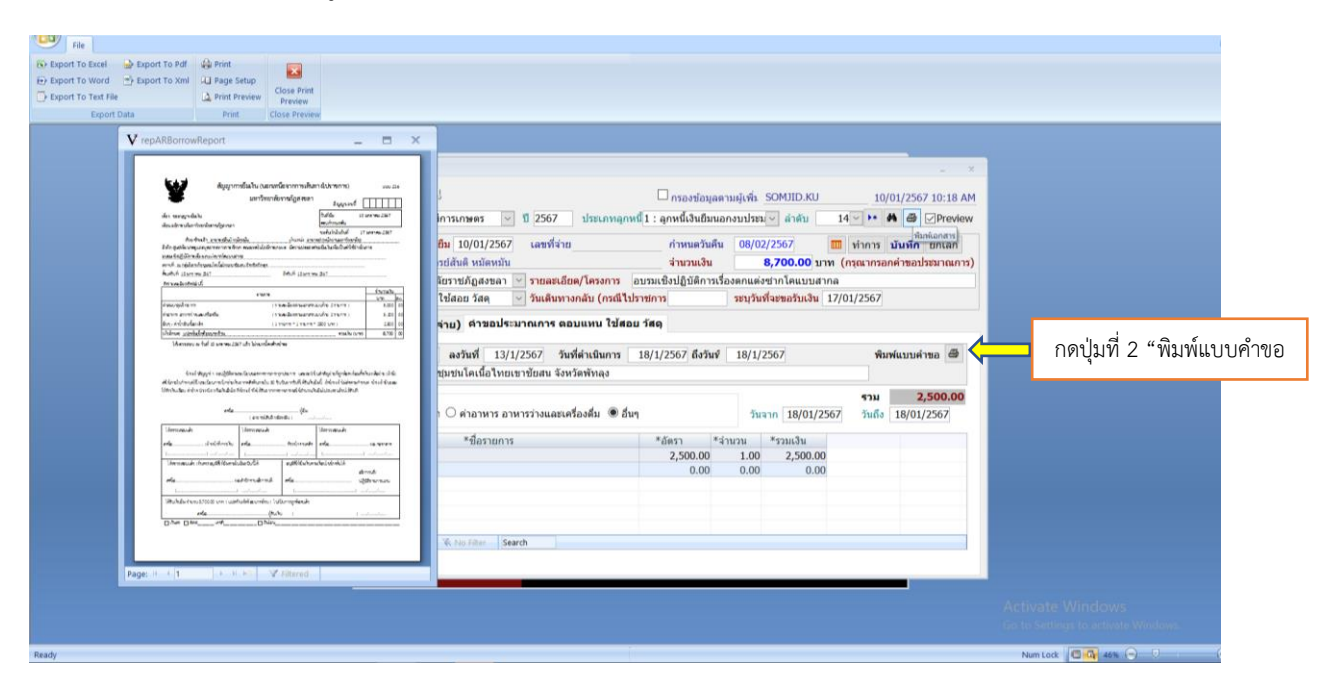

## เมื่อกดปุ่มที่ 2 "พิมพ์แบบคำขอ" แล้วข้อมูลจะมีลักษณะ ดังนี้

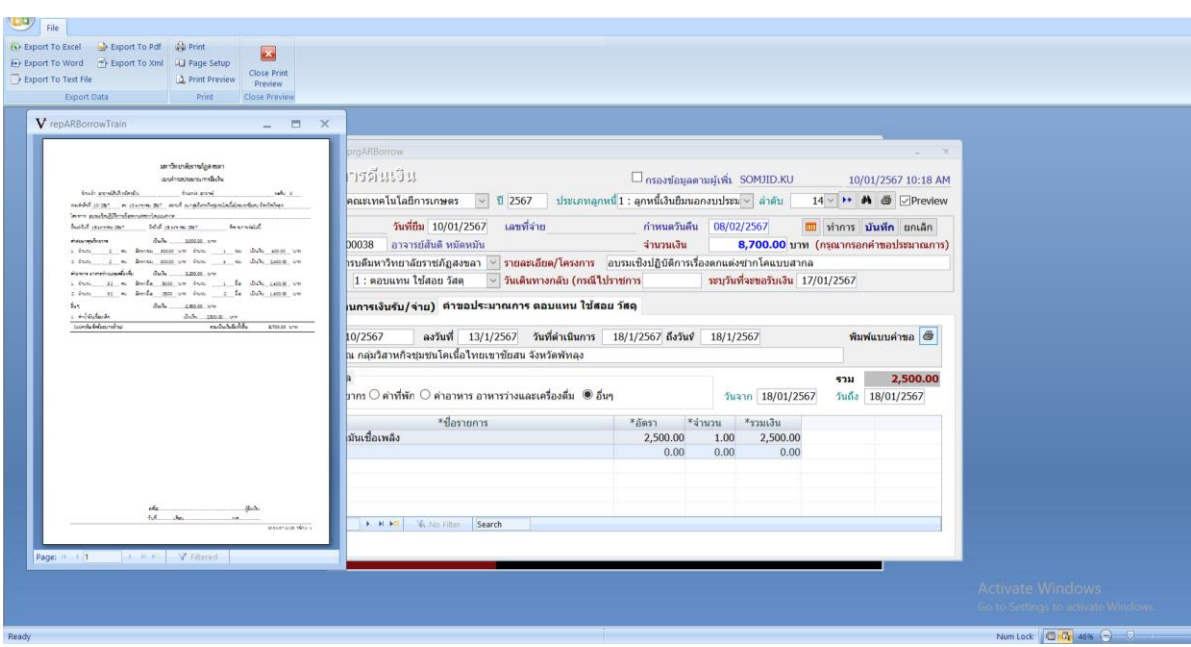

12. เมื่อกรอกข้อมูลสมบูรณ์แล้ว และเมื่อกด "ปริ้น" เอกสารจะมีลักษณะแบบด้านล่าง และต้องให้ผู้ยืมเงิน ทดรองจ่ายเซ็นเอกสาร จำนวน 3 จุด ดังนี้

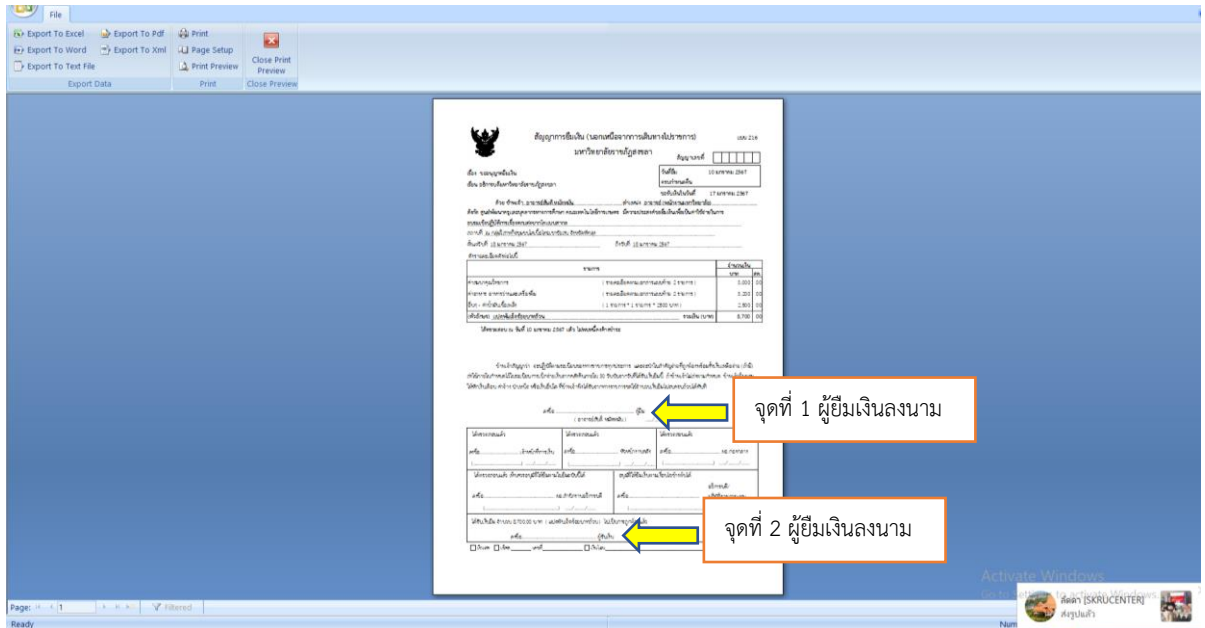

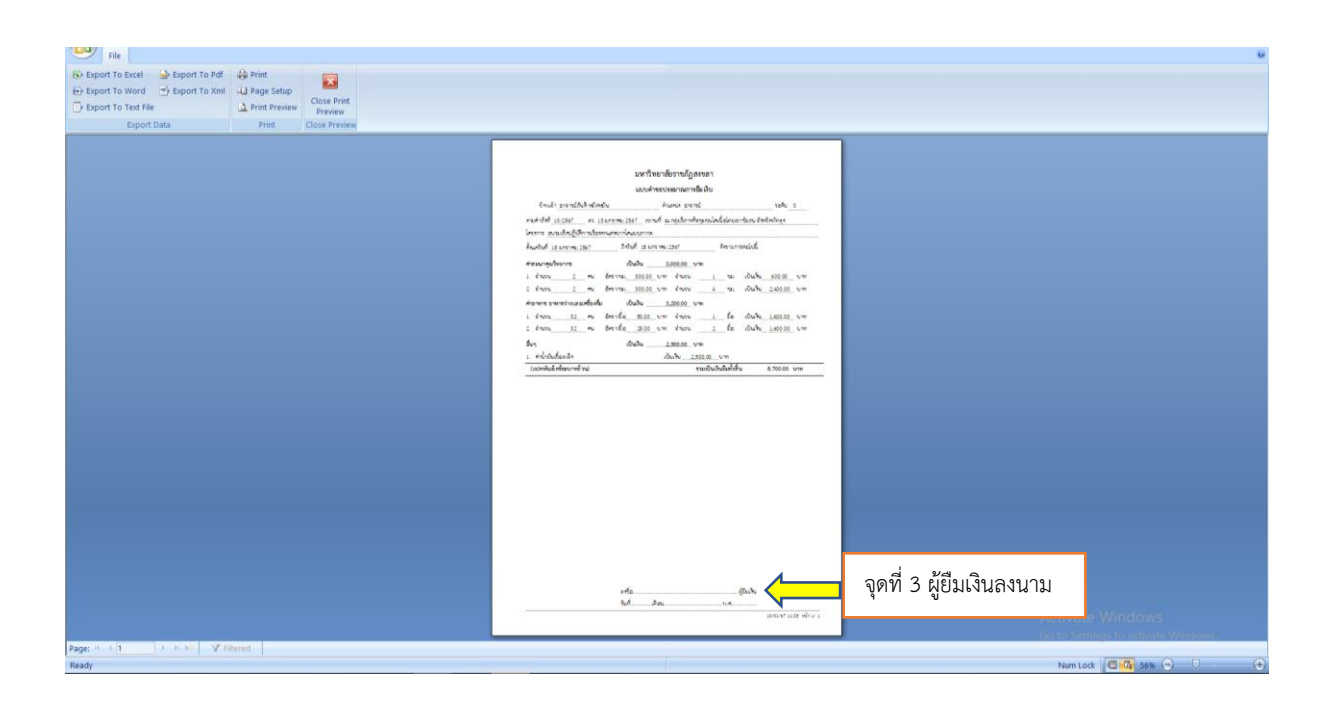

11. เสร็จแล้วก็จะนำให้ผู้ยืมเงินทดรองจ่ายลงนามในเอกสารสัญญายืมเงิน จำนวน 3 จุด

- จุดที่ 1 ช่องผู้ยืม
- จุดที่ 2 ช่องผู้รับเงิน
- จุดที่ 3 ช่องผู้ยืมเงิน

12. หลังจากที่ผู้ยืมเงินทดรองจ่ายได้ลงนามเรียบร้อยแล้ว เจ้าหน้าที่การเงินของคณะฯ ก็จะนำเอกสารสัญญา ยืมเงินทดรองจ่ายส่งงานคลังของมหาวิทยาลัยฯ ต่อไป

13. เมื่อมหาวิทยาลัยฯ อนุมัติสัญญายืมเงินทดรองจ่ายเรียบร้อยแล้ว งานคลังมหาวิทยาลัยฯ ก็จะทำการโอน เงินเข้าบัญชีของผู้ขอยืมเงินทดรองจ่ายต่อไป

14. เสร็จสิ้นการทำขั้นตอนการยืมเงินทดรองจ่ายในระบบ MIS

### **ขั้นตอนที่ 3 ขั้นตอนการคืนเงินทดรองจ่าย (เงินเหลือจ่าย) / ส่งเอกสารเพื่อล้างเงินยืมทดรองจ่าย**

เมื่อผู้ยืมเงินทดรองจ่ายได้จัดส่งเอกสารเบิกจ่ายเพื่อล้างเงินยืมทดรองจ่ายแล้ว และมีเงินเหลือ จ่ายจากการยืมเงินทดรอง ผู้ยืมเงินทดรองจ่ายจะต้องคืนเงินเหลือจ่ายทันที ซึ่งการยืมเงินทดรองจ่ายมี 2 กรณี คือ กรณียืมเงินทดรองจ่ายเพื่อเดินทางไปราชการ ผู้ยืมเงินทดรองจ่ายจะต้องคืนเงินเหลือจ่ายภายใน 15 วัน และกรณียืมเงินทดรองจ่ายเพื่อดำเนินงานโครงการ ผู้ยืมเงินทดรองจ่ายจะต้องคืนเงินเหลือจ่าย ภายใน 30 วัน ดังขั้นตอน ต่อไปนี้

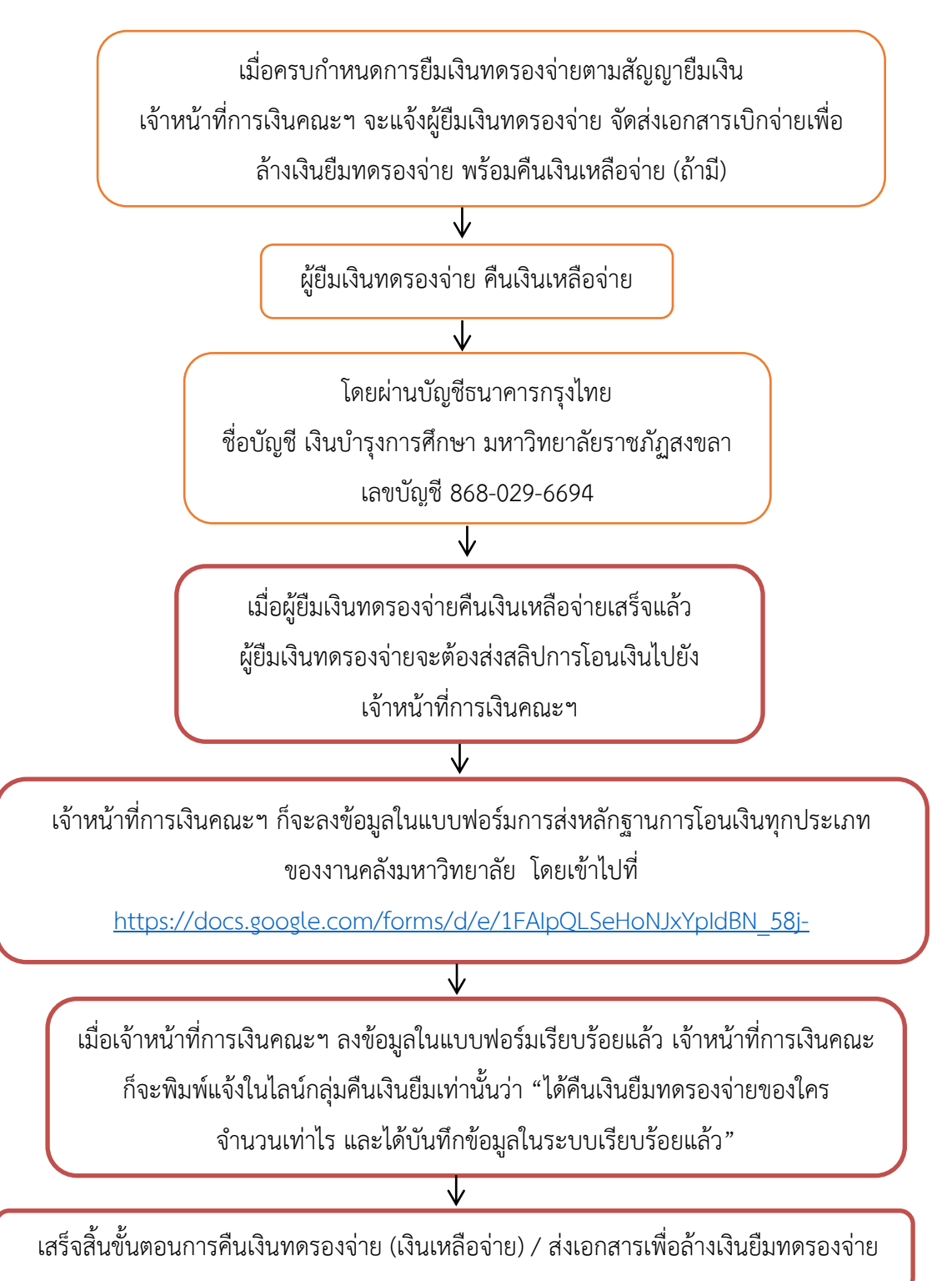

## **ภาพรวมขั้นตอนการยืมเงินทดรองจ่าย**

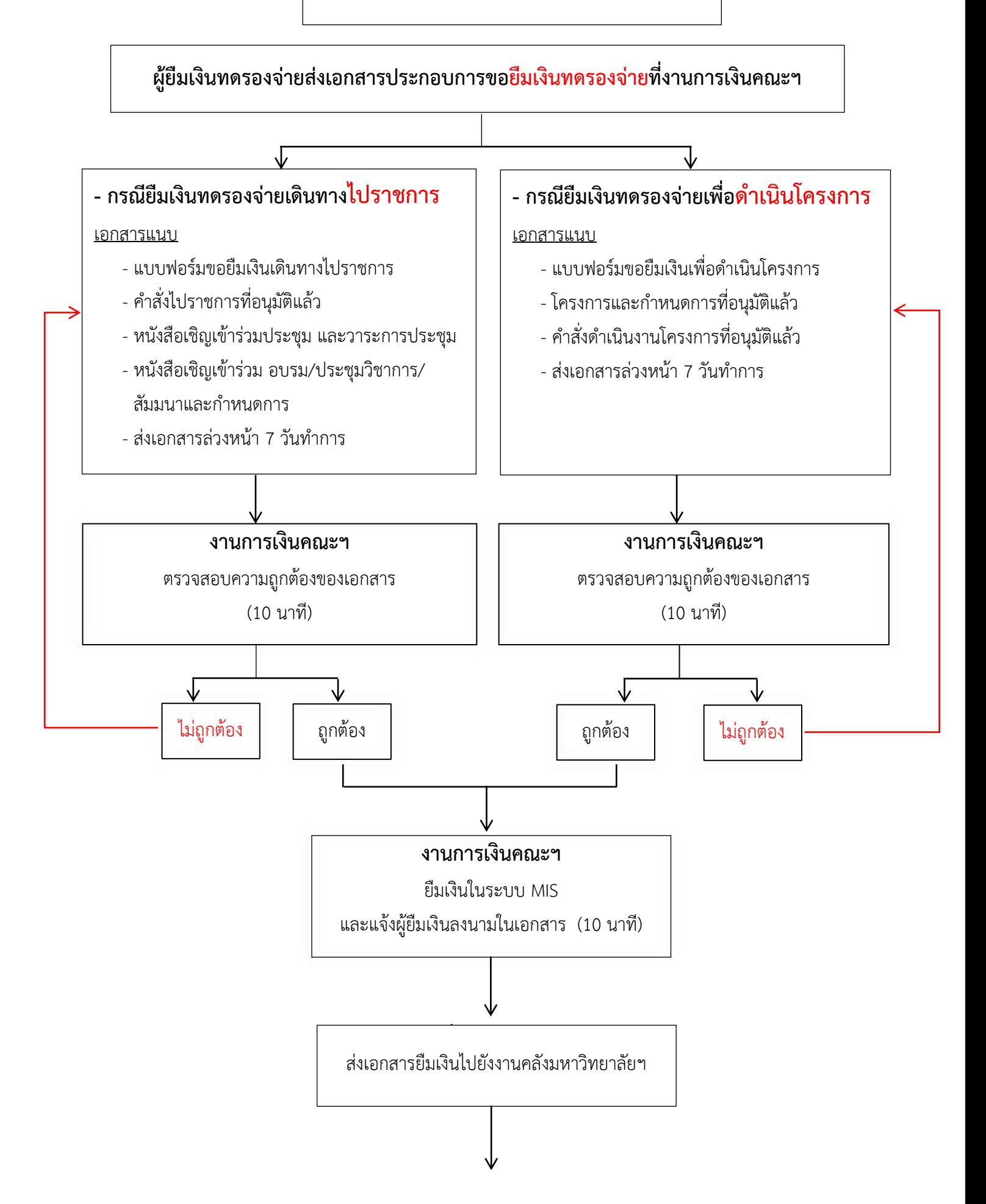

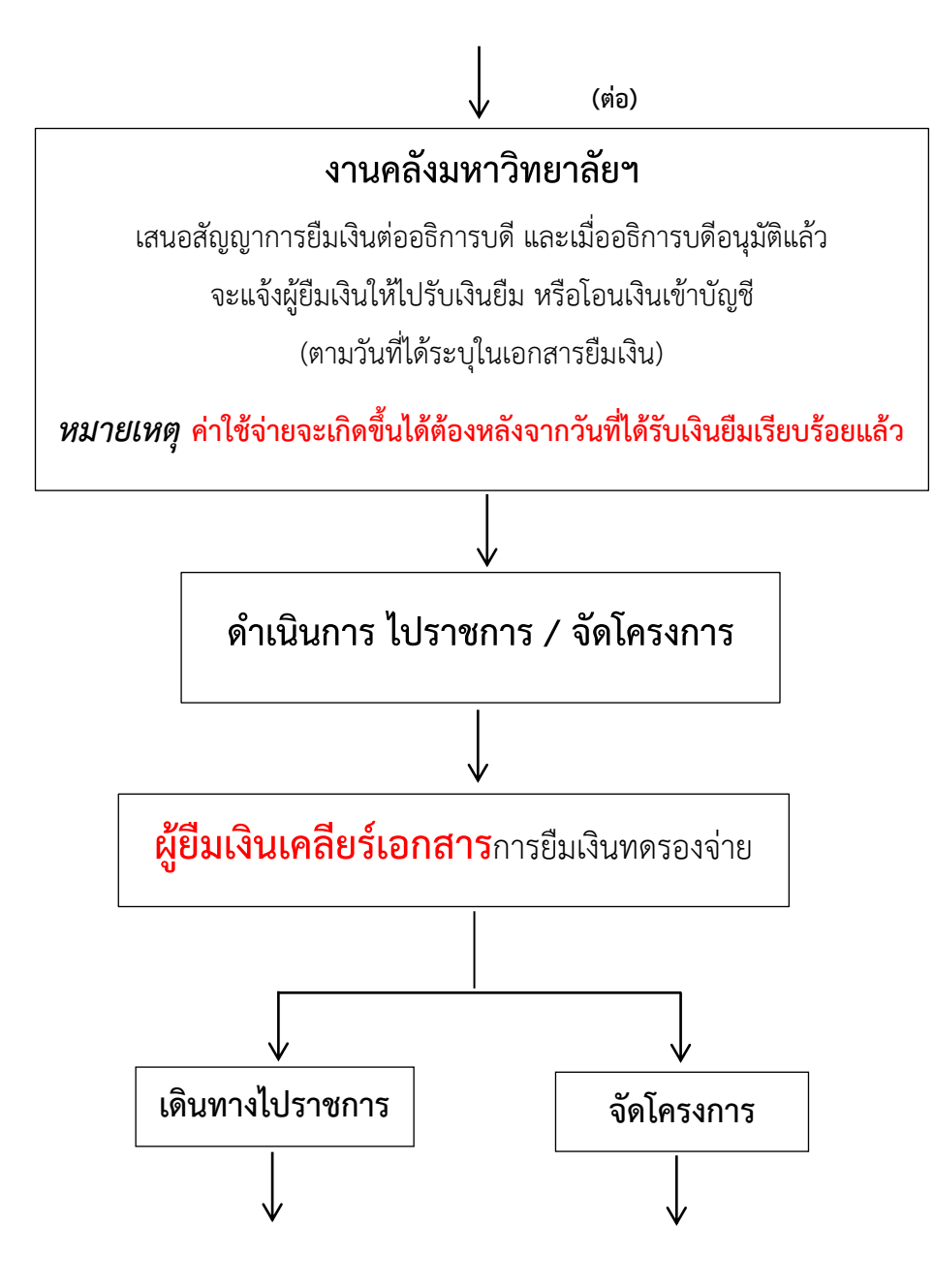

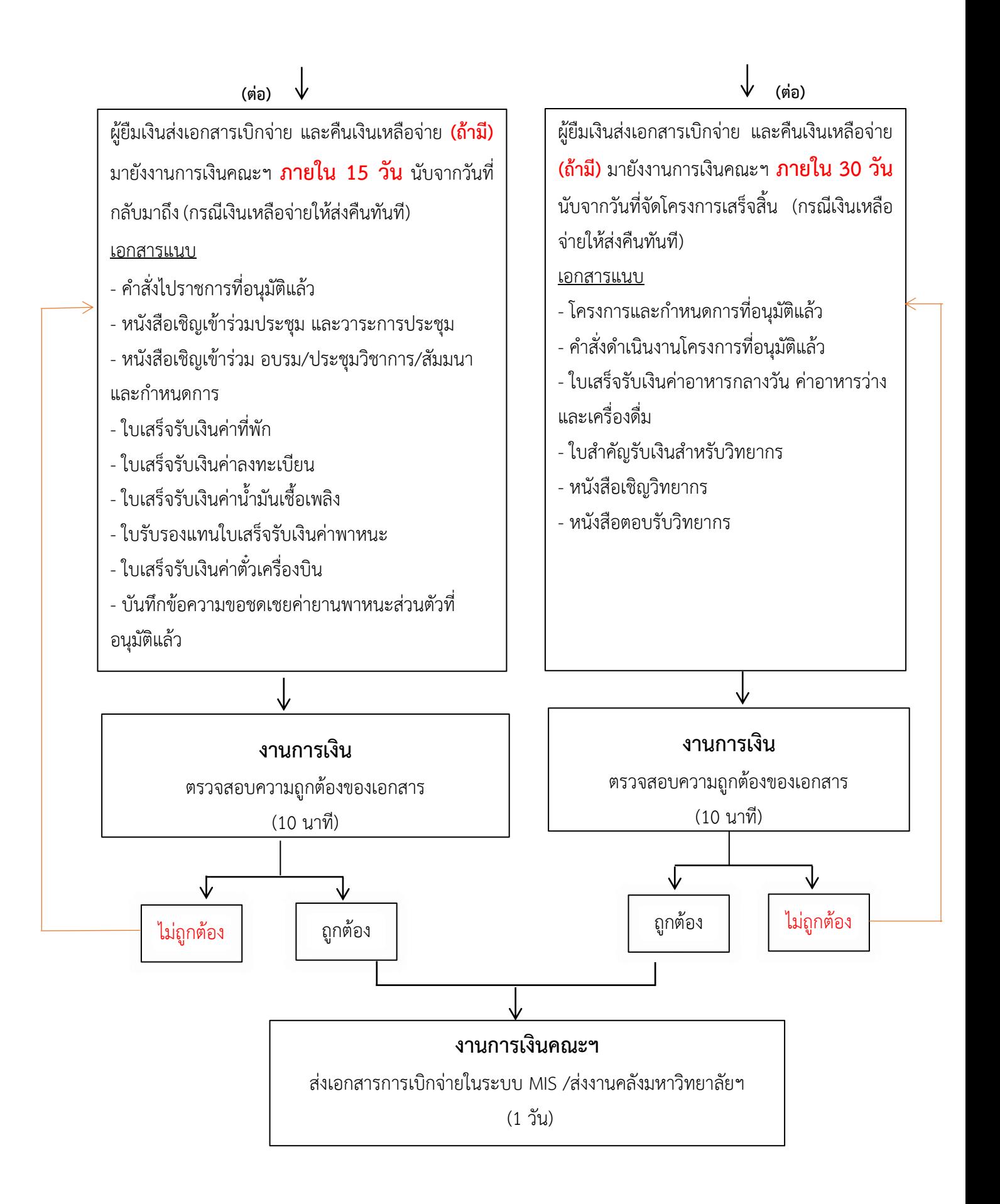